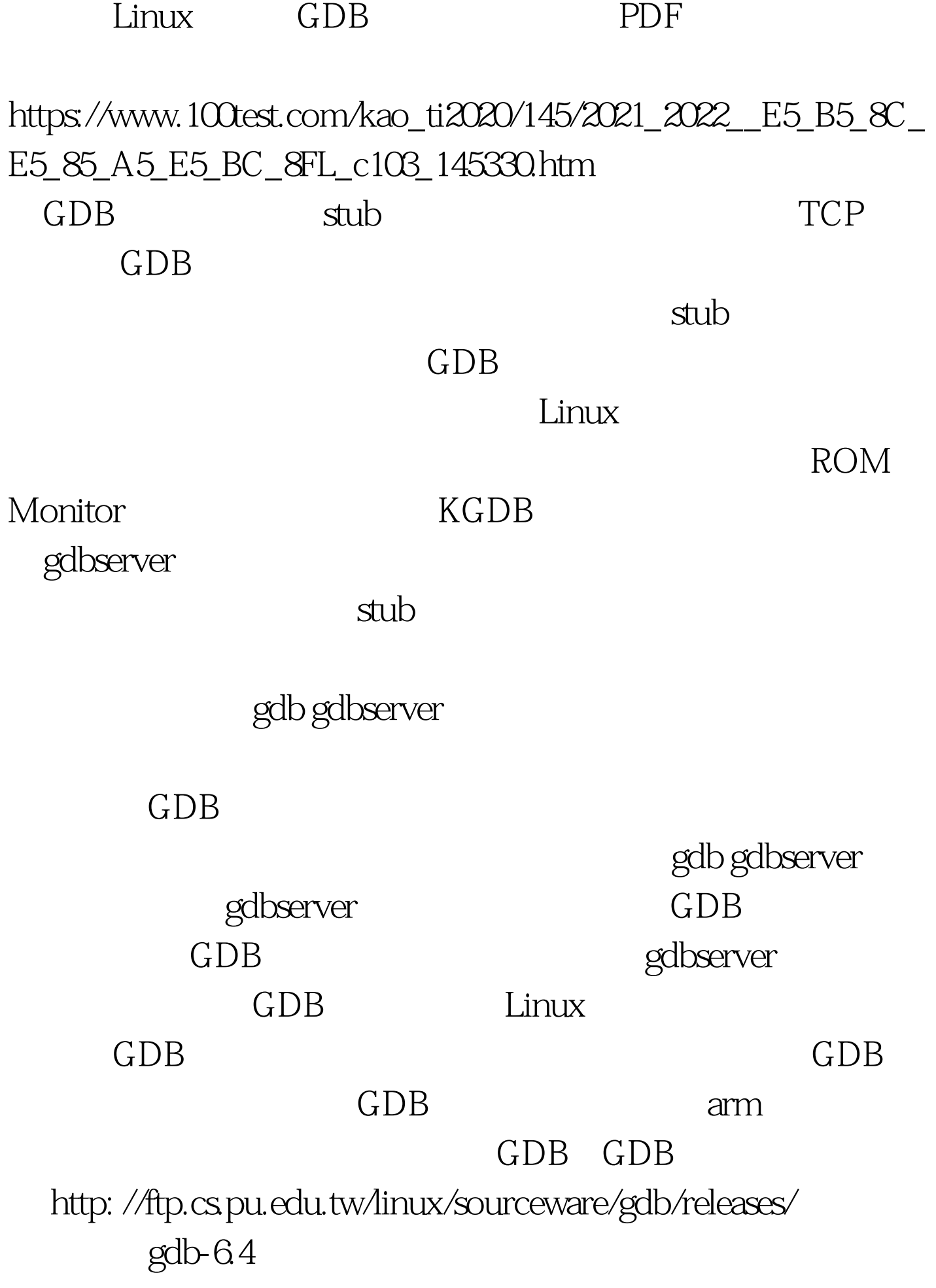

/home/vicky home/vicky #tar jxvf gdb-6.4-tar-bz2#cd gdb-6.4#./configure --target=arm-linux --prefix=/usr/local/arm-gdb -v#make

parse error unsigned "}", vi #make install#export PATH=\$PATH:/usr/local/arm-gdb gdbserver :#./configure --target=arm-linux host=arm-linux#make  $CC = \sqrt{\frac{1}{2}C}$  /usr/local/arm/2.95.3/bin/arm-linux-gcc( arm-linux-gcc ) and gdbserver gdbserver than the flash nfs mount and gdbserver gdb gdbserver gdbserver minicom RedHat Linux vmware  $minicom$  # $amount$  192.168.2.100./ $Amp$  (  $-$  -o nolock ) hello gdbserver Linux  $\lambda$ tmp  $\qquad \qquad$  edb gdbserver gdbserver (minicom) #cd /tmp#./gdbserver 192.168.2.100.2345 hello192.168.2.100 IP, 2345 end the lower state of the state of the process  $\mathbb R$  process  $\mathbb R$ /tmp/hello created: pid=80Listening on port 2345 ( 下)#cd /#export PATH=\$PATH:/usr/local/arm-gdb/bin#arm-linux-gdb hello(gdb) target remote 192.168.2.223:2345 192.168.2.223 IP Remote debugging using 192.168.2.223:2345[New thread 80] [Switching to thread 80] 0x40002a90 in ??() minicom Remote debugging from host 192.168.2.100(gdb) GDB list run next step break break  $\frac{1}{\pi}$  htmount tftp

> gdbserver 100Test www.100test.com